## Did you know...

Mobile2 allows users to quickly **search for deficiencies** by keyword using the **"Deficiency Search" box** on the **Survey Form page**

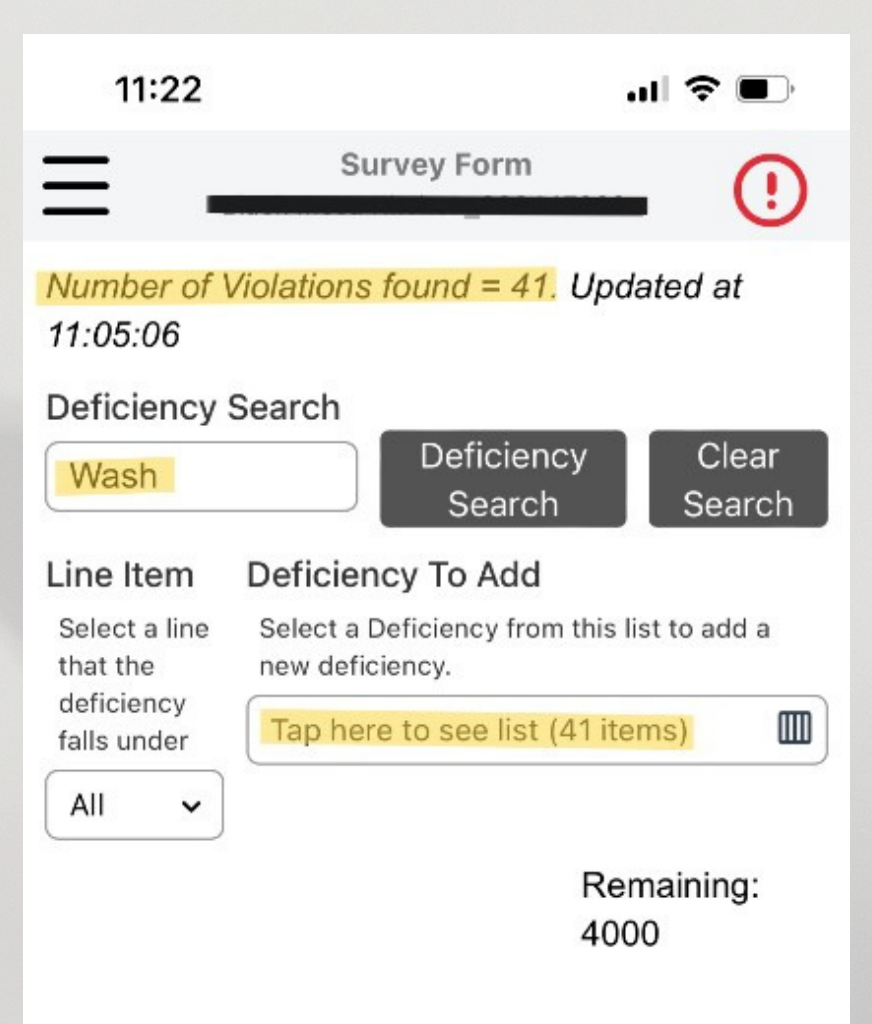

## Deficiencies Already Added

These are deficiencies that have already been added to this inspection. Select one to change or remove it.

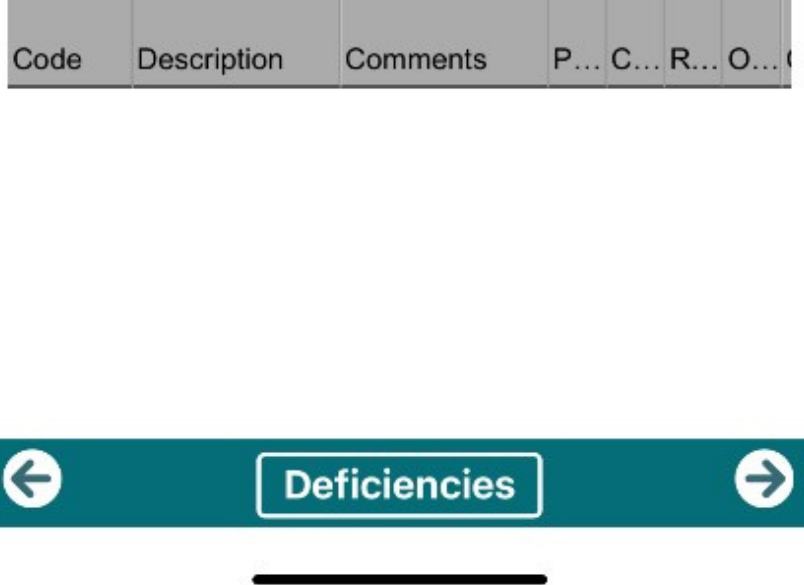

Find this and other ways to improve your efficiency in the new **WebEHRS Mobile2 [User Guide](https://doc.cdpehs.com/ims/ihs-webehrs-help/CDPmobile2%20Users%20Guide.pdf)**